## Advanced Computing Jobs:

.

## Develop Multicore and GPU HPC Programming on SaaS Environment using Jupyter Lab

Chan-Hin IONG 2023/08/01

- 1. Introduce NVIDIA SDK
- 2. Jupyter Lab

- 3. Simple way to monitor cpu cores and GPU
- 4. Running C++ 17 example on Jupyter Lab
- 5. Running Larger C++ example
- 6. OpenMP for multicore and GPU
- 7. Running OpenMP simple examples

### Compilers in NVIDIA HPC SDK

### nvc

nvc is a C11 compiler for NVIDIA GPUs and AMD, Intel, OpenPOWER, and Arm CPUs. It invokes the C compiler, assembler, and linker for the target processors with options derived from its command line arguments. nvc supports ISO C11, supports GPU programming with OpenACC, and supports multicore CPU programming with OpenACC and OpenMP.

### nvc++

nvc++ is a C++17 compiler for NVIDIA GPUs and AMD, Intel, OpenPOWER, and Arm CPUs. It invokes the C++ compiler, assembler, and linker for the target processors with options derived from its command line arguments. nvc++ supports ISO C++17, supports GPU programming with C++17 parallel algorithms (pSTL) and OpenACC, and supports multicore CPU programming with OpenACC and OpenMP.

### nvfortran

nvfortran is a Fortran compiler for NVIDIA GPUs and AMD, Intel, OpenPOWER, and Arm CPUs. It invokes the Fortran compiler, assembler, and linker for the target processors with options derived from its command line arguments. nvfortran supports ISO Fortran 2003 and many features of ISO Fortran 2008, supports GPU programming with CUDA Fortran and OpenACC, and supports multicore CPU programming with OpenACC and OpenMP.

### nvcc

nvcc is the CUDA C and CUDA C++ compiler driver for NVIDIA GPUs. nvcc accepts a range of conventional compiler options, such as for defining macros and include/library paths, and for steering the compilation process. nvcc produces optimized code for NVIDIA GPUs and drives a supported host compiler for AMD, Intel, OpenPOWER, and Arm CPUs.

https://docs.nvidia.com/hpc-sdk/archive/20.11/index.html

## https://dicos.grid.sinica.edu.tw/dockerapps/

Jupyter

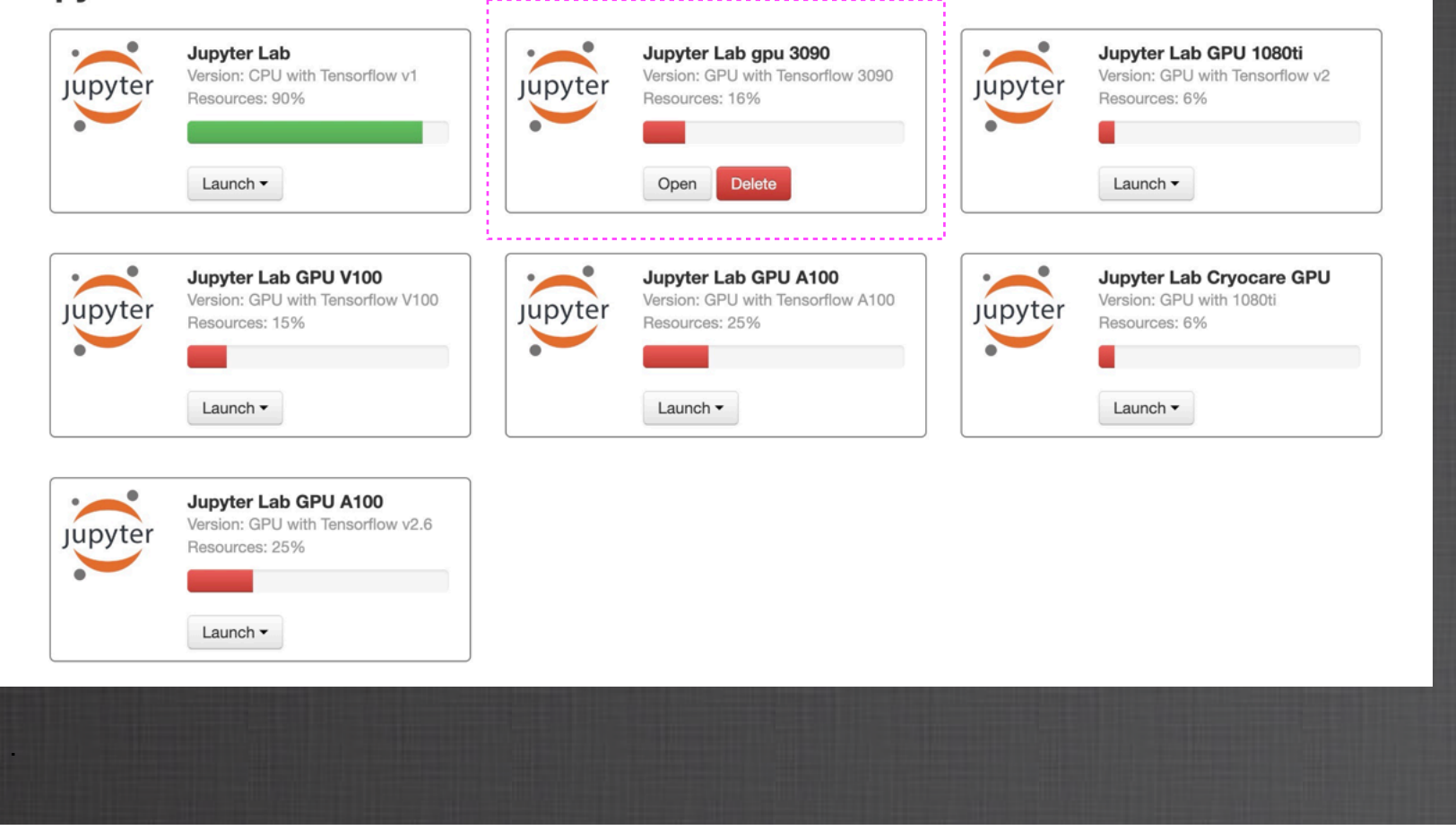

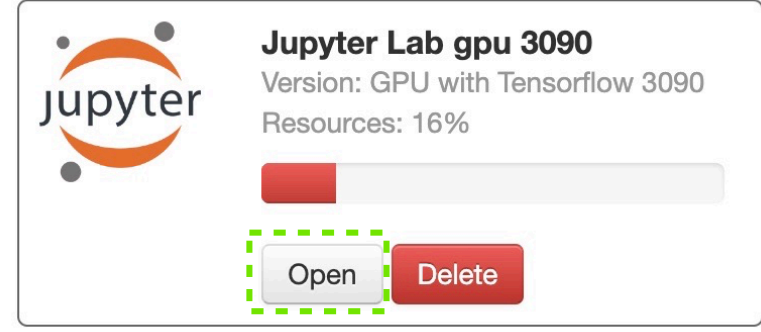

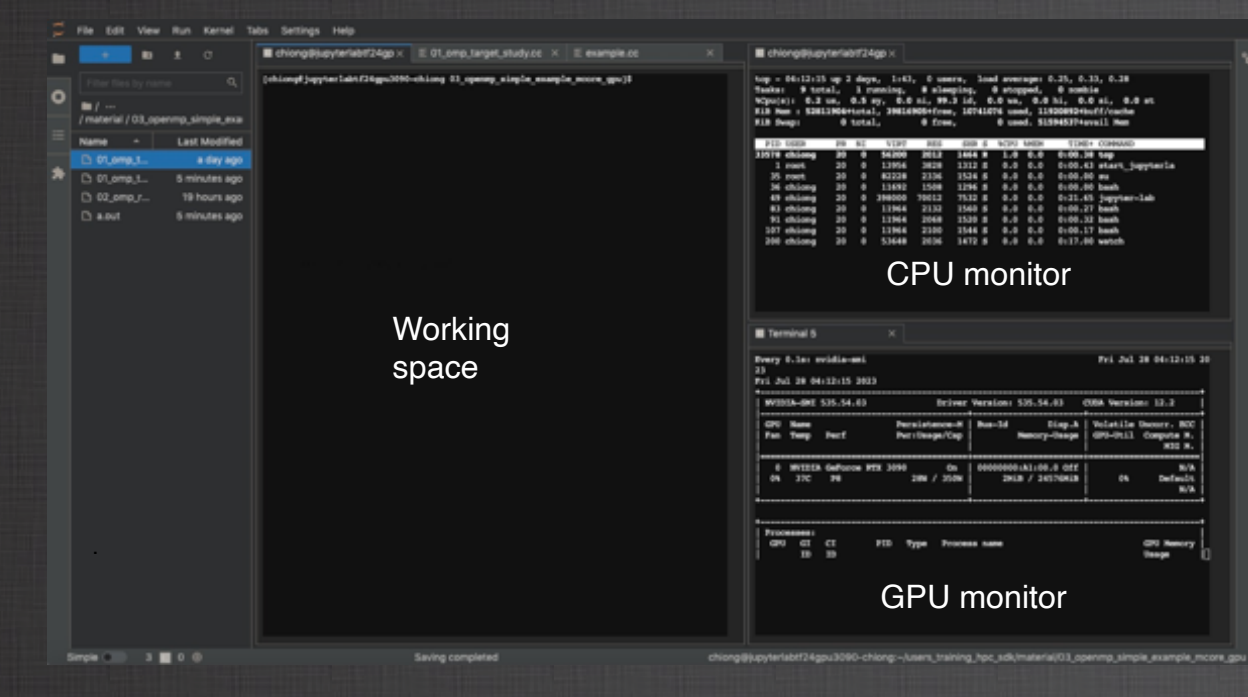

## CPU monitor

top - 04:10:12 up 2 days, 1:41, 0 users, load average: 0.60, 0.37, 0.28 Tasks: 12 total, 3 running, 9 sleeping, 0 stopped, 0 zombie<br>%Cpu(s): 1.4 us, 1.2 sy, 0.0 ni, 97.3 id, 0.0 wa, 0.0 hi, 0.0 si, 0.0 st KiB Mem : 52811904+total, 39151625+free, 17393880 used, 11920891+buff/cache KiB Swap:  $0$  total,  $0$  free. 0 used. 50929052+avail Mem

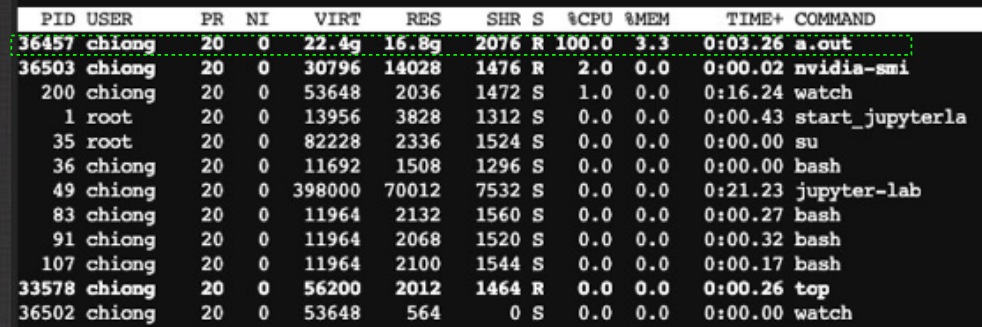

top - 04:08:10 up 2 days, 1:39, 0 users, load average: 0.29, 0.23, 0.23 Tasks: 10 total, 2 running, 8 sleeping, 0 stopped, 0 zombie &Cpu(s): 12.1 us, 2.8 sy, 0.0 ni, 85.1 id, 0.0 wa, 0.0 hi, 0.0 si, 0.0 st KiB Mem : 52811904+total, 37466662+free, 34243472 used, 11920894+buff/cache KiB Swap:  $0$  total,  $0$  free, 0 used. 49245321+avail Mem

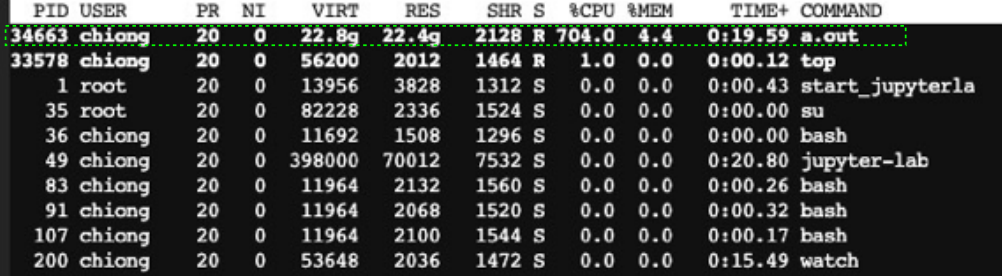

single core job

multicore job cpu usage  $> 100\%$ 

# GPU monitor

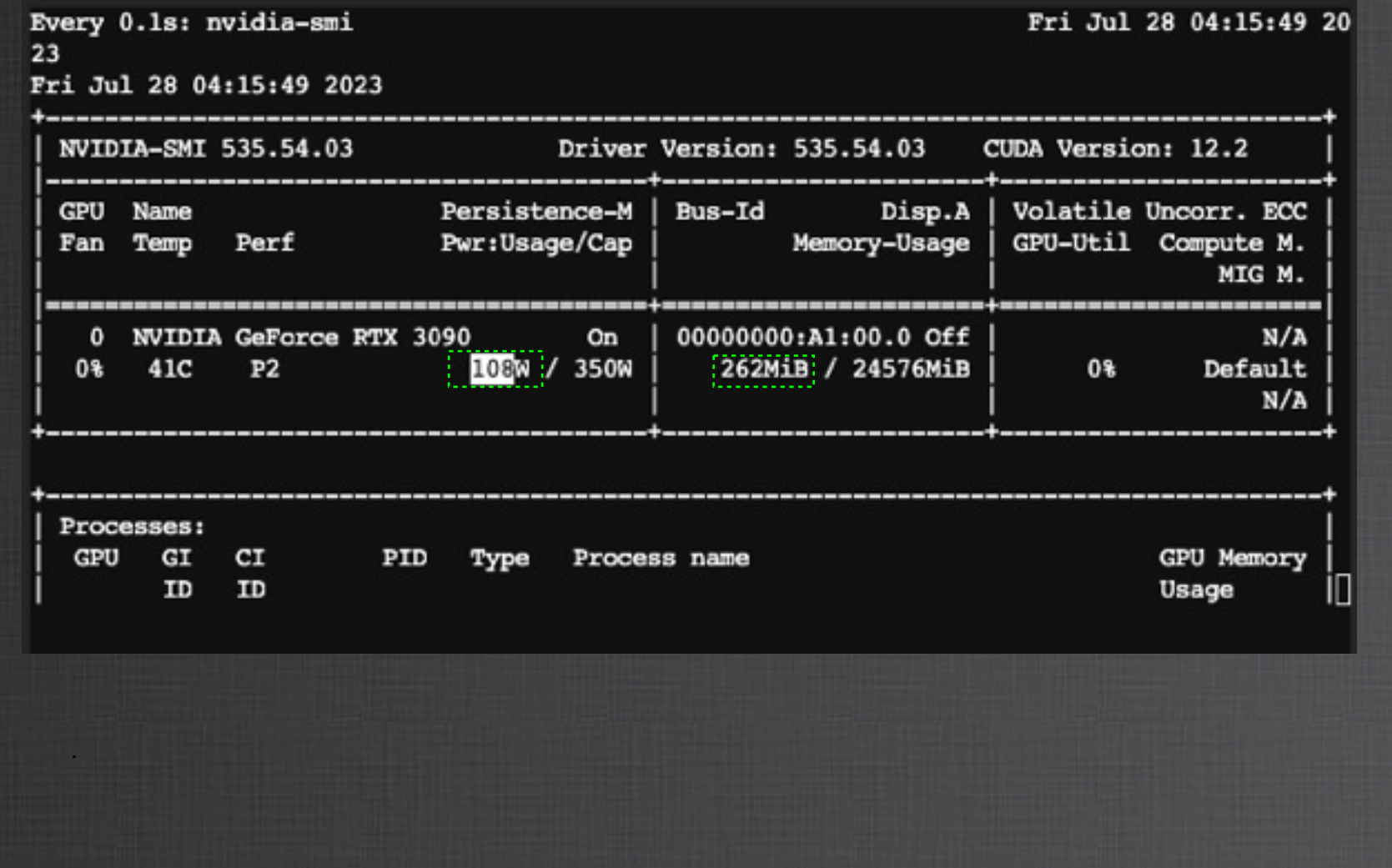

## **Modern C++ new features for Parallel computing**

Algorithms and execution policies

Basic for-loop

{

}

.

for  $(Index_t i = 0; i < data.size(r); ++i)$ 

Parallel algorithm for-loop running on Multicore or GPU

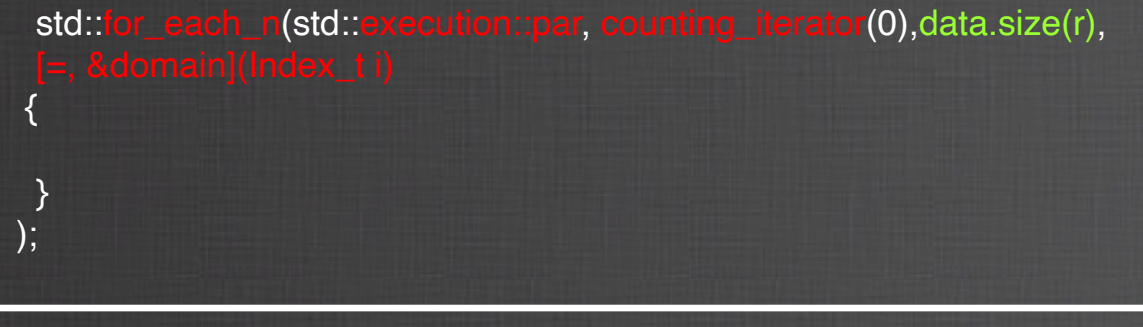

To download examples source code:

git clone https://github.com/ASGCOPS/Advanced\_Computing\_Job\_2023 cd Advanced\_Computing\_Job\_2023 unzip HPC\_src.zip cd material

02\_c\_plus\_plus\_LULESH\_mcore\_gpu

01 c plus plus simple example mcore gpu 03 openmp simple example mcore gpu 04\_fortran\_90\_AutoPar

## Simple code for multicore and GPU

 $1$  #include <vector> 2 #include <iostream> 3 #include <fstream> 4 #include <random> #include <string> 7 Winclude <algorithm> include files for C++17B #include <execution>  $10$  int main()  $11 \mid \{$ 12 int N=4000;  $13$ 14 std::vector<int> random\_number; 16 // Create random value vector by CPU on system memory.  $|17|$  for (int x=0;x<N;x++) | 18 | {|  $|19|$   $\longrightarrow$  int random\_int; |20|- random\_int=rand() % 90000; [21] - random\_number.push\_back(random\_int); 24 // Sort random number with MCORE or GPU. [25 std::sort(std::execution::par, random\_number.begin(), random\_number.end()); 27 // Print the sort result on screen. 28 for (int  $i=0$ ;  $i<20$ ;  $i++$ )  $29$  { std::cout<<random\_number[i]<<std::endl;  $30$  $31$ }  $32$  $33|$ 

.

Running on single core CPU cpu usage  $\leq 100\%$ 

Running on multicore CPU cpu usage > 100%

- (1) Setup the NVIDIA HPC SDK envirnoment: source /cvmfs/cvmfs.grid.sinica.edu.tw/hpc/nvhpc\_sdk/2021\_217/setup.sh
- (2) Change your working directory: cd 01\_c\_plus\_plus\_simple\_example\_mcore\_gpu
- (3) Compile source code for multicore: nvc++ -stdpar=multicore example.cc
- (4) Or compile source code for GPU: nvc++ -gpu=cc80 -stdpar=gpu example.cc

(5) run ./a.out

.

For GPU A100 and RTX3090, the GPU capability is cc80

# **Larger example: LULESH**

https://github.com/LLNL/LULESH/tree/2.0.2-dev/stdpar

```
C++ Algorithms / Policies in LULESH
std::for_each_n(std::execution::par, counting_iterator(0), numElem,
                [=, 6domain](Index t i) {
                  sigxx[i] = sigyy[i] = sigzz[i] = -domain.p(i) - domain.q(i);\}:
  std::for_each(std::execution::par, domain.symmX_begin(),
                domain.symmX_begin() + numNodeBC, [&domain](Index_t symmX) {
                  domain.xdd(symmX) = Real_t(0.0);\}:
std::transform(std::execution::par, compression, compression + length, bvc,
                [=] (Real t compression i) {
                 return cls * (compression_i + Real_t(1.0));
               \}:
   .
```
- (1) Setup the NVIDIA HPC SDK envirnoment: source /cvmfs/cvmfs.grid.sinica.edu.tw/hpc/nvhpc\_sdk/2021\_217/setup.sh
- (2) Change your working directory: cd 02\_c\_plus\_plus\_LULUSH\_mcore\_gpu/build

### (3) Edit the Makefile:

For multicore: CXXFLAGS = -w -fast -Mnouniform -Mfprelaxed -stdpar=multicore -std=c++11 -DUSE\_MPI=0

For GPU: CXXFLAGS = -w -fast -Mnouniform -Mfprelaxed -stdpar=gpu -std=c++11 -DUSE\_MPI=0

### (4) Compile

make clean make all

#### (5) Run

./lulesh2.0

### Makefile # Build with nvc++, with parallel algorithm support turned on. SHELL = /bin/sh<br>SUFFIXES: .cc .o. LULESH\_EXEC = lulesh2.0  $\csc = \boxed{\text{nvc++}}$ SOURCES2.0 =  $\backslash$ lulesh.cc \ lulesh-comm.cc\<br>lulesh-viz.cc\  $lulesh-util.cc \setminus$ lulesh-init.cc  $0$ BJECTS2.0 = \$(SOURCES2.0:.cc=.o) CXXFLAGS = -w -fast -Mnouniform -Mfprelaxed -stdpar=multicore -std=c++11 -DUSE\_MPI=0

## OpenMP for MCORE / GPU

Basic For-loop

for (Index\_t i = 0; i < data.size(r); ++i)

OpenMP Directive

}

.

{

}

#pragma omp target teams distribute parallel for for (Index\_t i = 0; i < data.size(r); ++i) {

## Simple OpenMP example

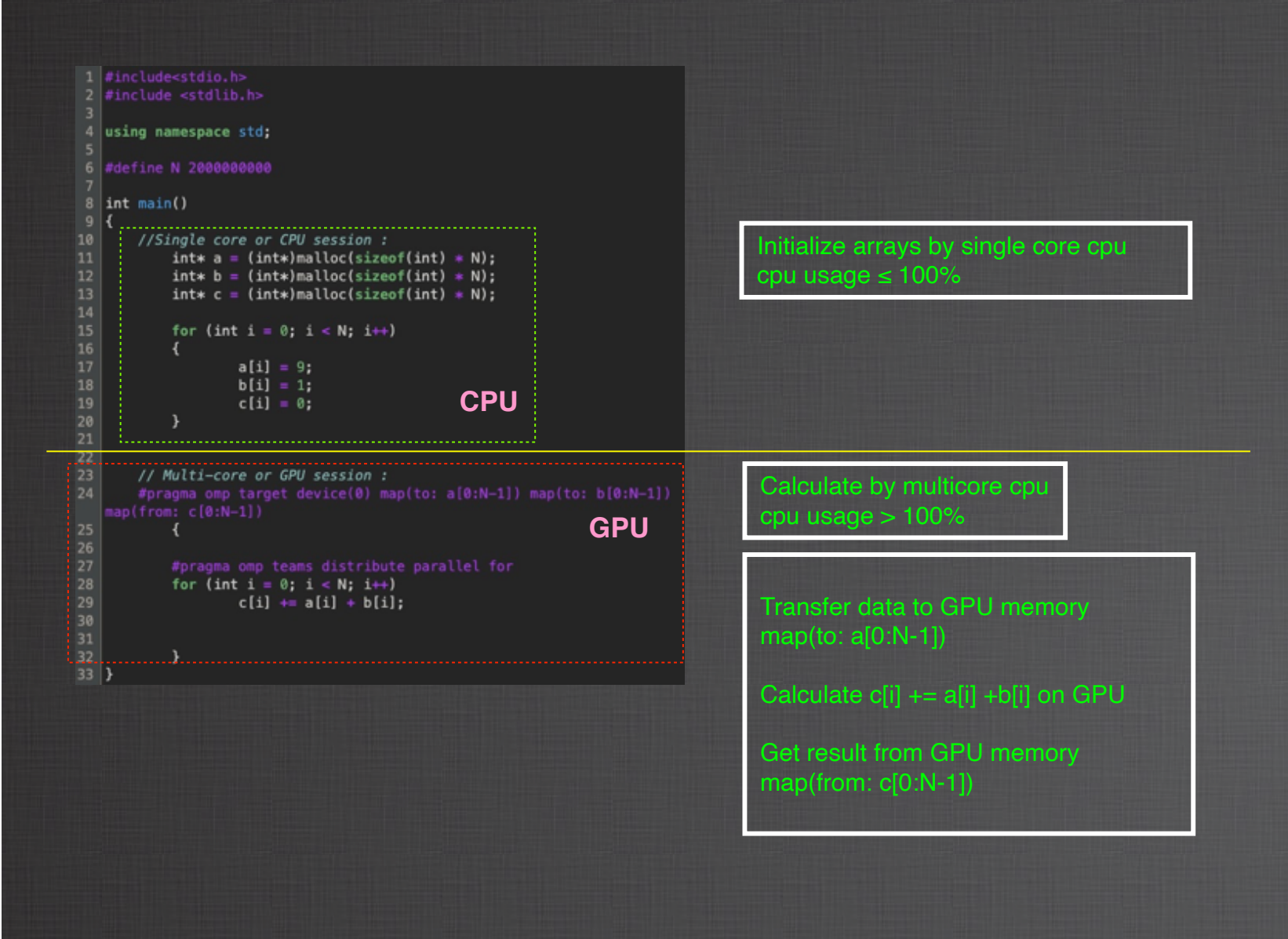

- (1) Setup the NVIDIA HPC SDK envirnoment: source /cvmfs/cvmfs.grid.sinica.edu.tw/hpc/nvhpc\_sdk/2021\_217/setup.sh
- (2) Change your working directory: cd 03\_openmp\_simple\_example\_mcore\_gpu
- (3) Compile source code for multicore: nvc++ -stdpar=multicore 01\_omp\_target\_study.cc
- (4) Or compile source code for GPU: nvc++ -gpu=cc80 -stdpar=gpu 01\_omp\_target\_study.cc
- (5) run ./a.out

## Simple OpenMP example

```
1 // openmp reduction test
 \overline{2}3 \mid \#include <stdlib.h>
 4 \frac{1}{2} #include <stdio.h>
 5 \mid \#include <math.h>
 67 #define COUNT 20000000
 8|int main()
 910 \mid \cdot \cdot \cdot\rightarrow int sum = 0; \rightarrow // Assign an initial value on system memory.
1112#pragma omp teams distribute parallel for reduction(+:sum)
13
14
        \frac{1}{2} for(int i = 0;i < COUNT; i++)
15
        i {
             // Edit your own formula here:
16
17
             sum += rand() \frac{1}{6} 3;
18
        |}}
19
20
        *printf("\n Sum: %d\n\n",sum);
21
22
        -return 0;
23}
```
- (1) Setup the NVIDIA HPC SDK envirnoment: source /cvmfs/cvmfs.grid.sinica.edu.tw/hpc/nvhpc\_sdk/2021\_217/setup.sh
- (2) Change your working directory: cd 03\_openmp\_simple\_example\_mcore\_gpu
- (3) Compile source code for multicore: nvc++ -gpu=cc80 -stdpar=multicore 02\_omp\_reduction.cc

(4) run ./a.out